الدرس الثاني : تقديم برنامج spss

## **-1 تقديم عام لبرنامج SPSS**

Spss هو اختصار للعبارة االنجليزية

## **Statistical package for social sciences**

اي الحزمة اإلحصائية للعلوم االجتماعية، و هو برنامج احصائي يتكون من مجموعة أوامر إحصائية إلدخال البيانات و عرضها و تحليلها ، حيث تم ابتكار هذا البرنامج في أواخر 60 بهدف التعامل مع البيانات ذات الحجم الكبير و التي يصعب التعامل معها يدويا ، و لقد ظهرت أول طبعة في 1970 و كانت صعبة االستخدام ، و في 90 ظهرت اإلصدارات 5 و 6 و كان سهلة التعامل حيث انتشر استخدامه في العديد من الجامعات ،و في 2009 استحوذت شركة IBMعلى إنتاج هذا البرنامج فتوالت اإلصدارات حتى بلغت 29 إصدار .

واجهة

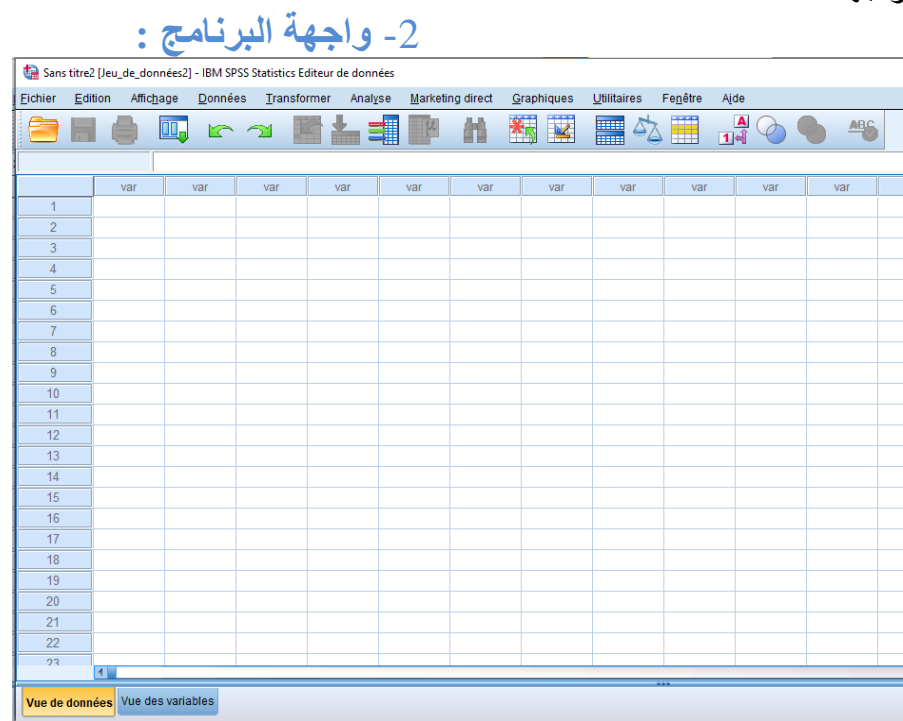

تتكون واجهة برنامج SPSS من : - شريط العنوان : يظهر فيه اسم الملف و يستطيع الباحث تغييره او اعادة تسميته - شريط االختيارات : يحتوي على من مجموعة من القوائم : \* fichier: قائمة الملف و التي تسمح بالتعامل مع الملفات ك حفظ ، فتح ملف جديد ، طباعة \* Edition: قائمة التحرير و التي تمكن من عمليات النسخ ،اللصق،القص،إرجاع \*Affichage: قائمة العرض و التي تسمح بإخفاء أو إظهار الخطوط \* Données: قائمة البيانات و التي تمكن من ادخال متغيرات ،حاالت ،تقسيم الملفات ،إدماج الملفات \* Transformer: قائمة التحويل تسمح بدمج عدة متغيرات ،حساب متغير جديد بناءا على قيم موجودة ،ترتيب الحاالت ،اجراء عمليات حسابية على المتغيرات \*Analyse: قائمة التحليل كالتحليل الوصفي ،اختبار الفرضيات ،االنحدار،االرتباط \* direct Marketing: تم اضافته في اإلصدارات الجديدة و التي يهتم أكثر بدراسات المتعلقة بالتسويق ،اختبار نموذج تسويقي

\* Graphiques: قائمة الرسومات و تسمح بإنشاء اإلشكال البيانية - شريط القوائم : يحتوي على اختصارات لعدة أوامر كما يحتوي البرنامج على ثلاث نوافذ هي كالاتي : - نافذة إدخال البيانات - نافذة إدخال المتغيرات - نافذة النتائج **-3 ادخال المتغيرات هناك 11 خاصية أساسية عند عملية ادخال المتغير هي االتي : االسم nom:** اي اسم المتغير و الذي يجب أن يبدأ بحرف )ال يمكن ان يبدأ برقم أو برمز( أن لا ينتهي الاسم ب احد الرموز (/ - \* + . = ، )، و يمكن أن نستخدم فقط ( \_\$) االسم ال يتضمن مسافة قبل أو في المنتصف ، طول االسم ال يزيد عن 64 حرف ، هنالك 13 كلمة لا يقبلها البرنامج و يعتبر ها محجوزة لاستخدماته ك ( by all not with to or and it) **النوع type: هل المتغير رقمي أو نصي أو تاريخ .... عدد االرقام largeur: اي عدد الرقم الصحيح عدد االرقام بعد الفاصلة Décimales : ال يجب ان يكون العدد الصحيح اقل من العدد العشري الوصف libellé: في حالة االسم غير واضح أو هنالك تشابه في اسماء المتغيرات يتم اضافة وصف للمتغير و ال توجد قيود في كتابته وصف القيم valeurs: وصف القيم التي يحصل عليها المتغير Manquant :القيم المفقودة Colonnes :اتساع العمود Aling: مكان البيانات )على اليمين أو اليسار او المنتصف( القياس mesure: من اجل تعريف مقياس متغير معين يقدم البرنامج ثالث خيارات هي Echelle يستعمل للبيانات الرقمية ) كالوزن ، الدخل ، المبيعات( Ordinal: يستعمل لقياس المتغيرات الترتيبية )تقديرات الطالب في االمتحانات: ممتاز ، جيد** 

**جدا ،جيد ، متوسط ( Nominal: يستعمل لقياس المتغيرات االسمية و هي متغيرات لها عدد من الفئات ال يمكن المفاضلة بينهما أي ال يمكن ترتيبها ) الجنس :ذكر انثى (**

**دور المتغير role : دور المتغير في الدراسة هل هو متغير مستقل او تابع او كالهما** 

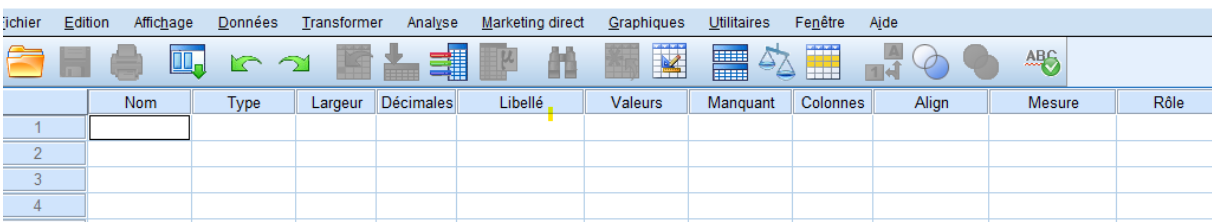